## SAS Format: Fallen und Tricks

Sascha Rampersad inVentiv Health Germany GmbH – a Syneos Health Company Frankfurter Strasse 233, Triforum, Haus C1 63263 Neu-Isenburg sascha.rampersad@syneoshealth.com

#### Zusammenfassung

Formate kann man als SAS Programmierer nicht wirklich umgehen. Formate liefern tolle Funktionalitäten um einfache Lösungen für komplexe Probleme zu erarbeiten. Dieses Papier zeigt zu dem Thema Gruppieren und Selektieren von Beobachtungen Anwendungsbeispiele und Fallen die zu unerwünschten Ergebnissen führen.

Schlüsselwörter: SAS Format, Input, Dezimalzahlen, Selektion, Gruppenbildung

## 1 SAS Format: Tricks und Fallen

## 1.1 Vorsicht! Format w.d im Input Statement

Input von Ganzzahlen gemischten mit Dezimalzahlen. Wer bei einem Input Statement das Format w.d benutzt kann eine böse Überraschung erleben. Ganzzahlen werden als Nachkommastellen eingelesen und führen zu falschen Ergebnissen.

```
data korb; 
  input kdn nr name $ richtig falsch 5.2;
   datalines; 
10 pety 1.00 1.00 
11 carl 0.25 0.25 
12 hans 1 1 
13 mike 41 41 
14 jose 123 123 
15 jimy 5 5 
; 
run;
```
Schauen wir uns den Output an, dann sehen wir falsche Werte bei der Variablen die das w.d Format im Input Statement benutzt.

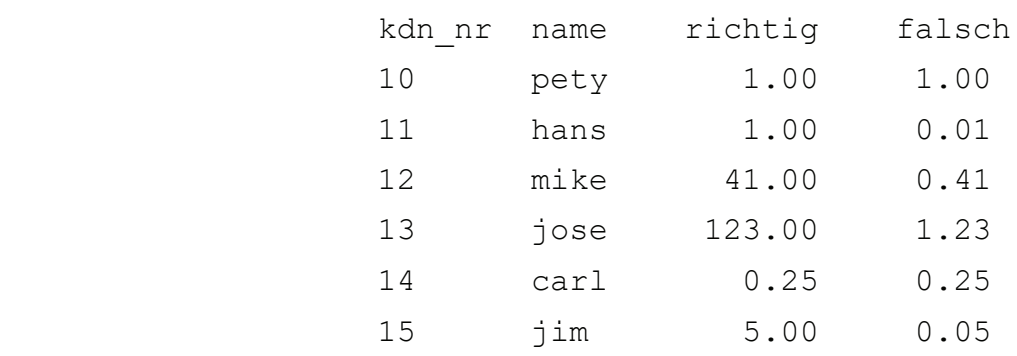

proc print data=korb width=uniform noobs; run;

## 1.2 Selektion mit einem Format

Kunden mit einem Format selektieren. Mit einem Format können sehr elegant alle Beobachtungen mit einer bestimmten Ausprägung selektiert werden. Wir selektieren mit der Variablen IDN aus folgender Datei nur Beobachtungen mit den Werten 2, 4 und 5.

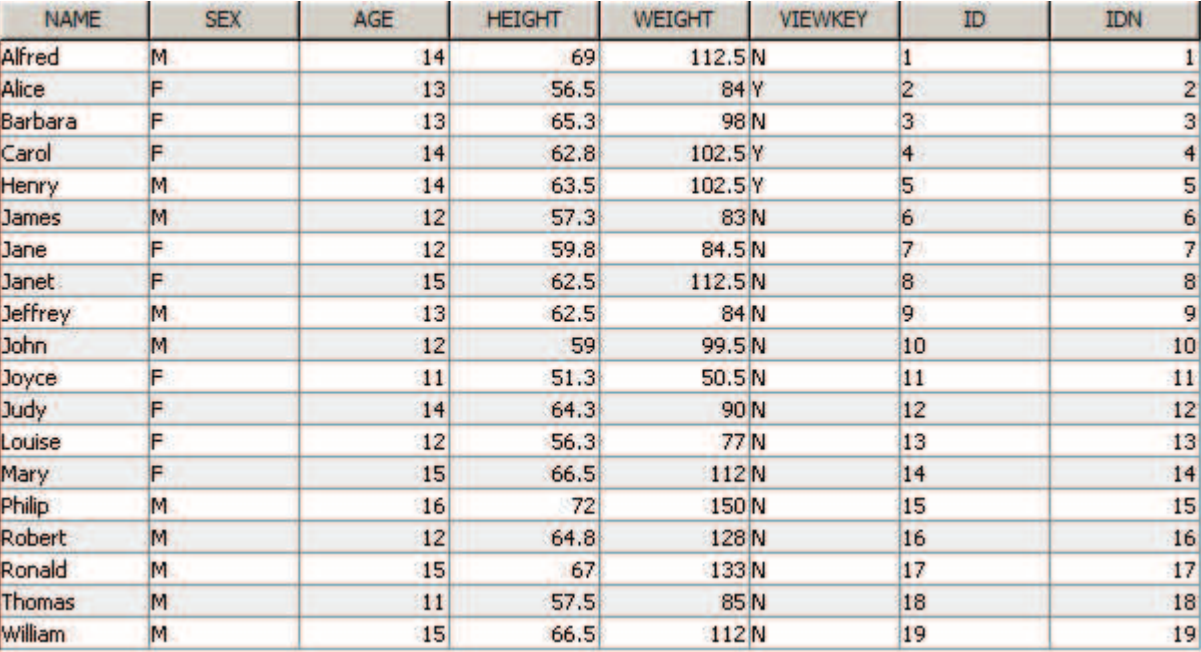

Zuerst erstellen wir ein Format mit den Werten die selektiert werden sollen.

```
proc format; 
     value keyn 
        2, 4, 5 = 'Y'other = 'N';
```
run;

Dann benutzen wir das Format um die gewünschten Beobachtungen zu selektieren.

```
data subset; 
     set large; 
    where put(idn, keyn.) = 'Y';run;
```
Output:

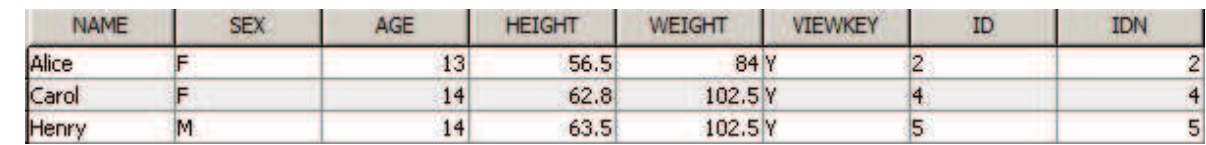

Input Datensatz

# 1.3 Mit Längenangaben im Format selektieren

Mit nur den ersten beiden Stellen wird eine Variablen selektiert. Zuerst erstellen wir das passende Format und dann wenden wir es im Where Statement an.

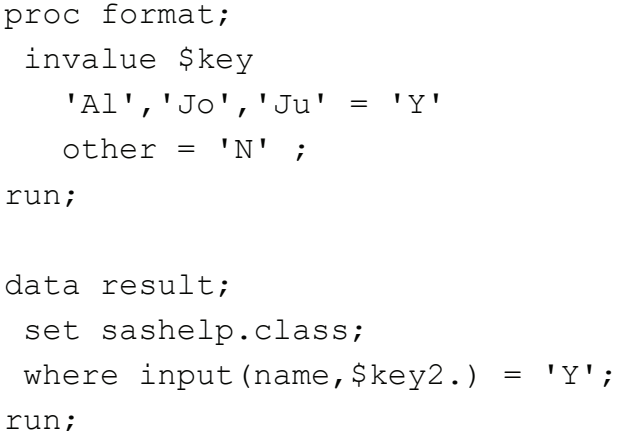

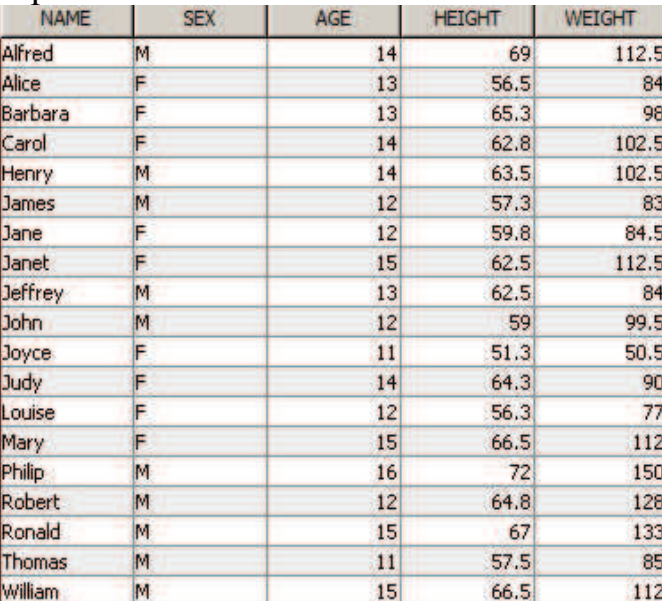

### Output:

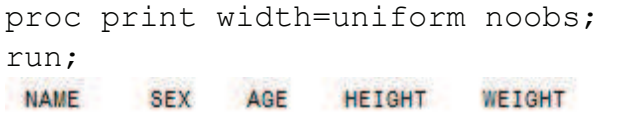

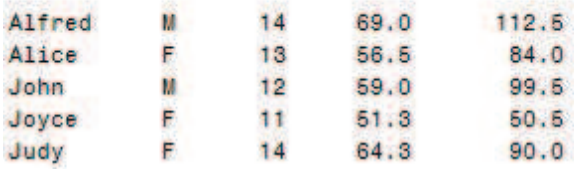

# 1.4 Format im Format

Um ein Format zu erweitern ohne es zu ändern integrieren wir ein Format in ein anderes Format. Hier wird das Format "sex" um den Wert "Missing" erweitert.

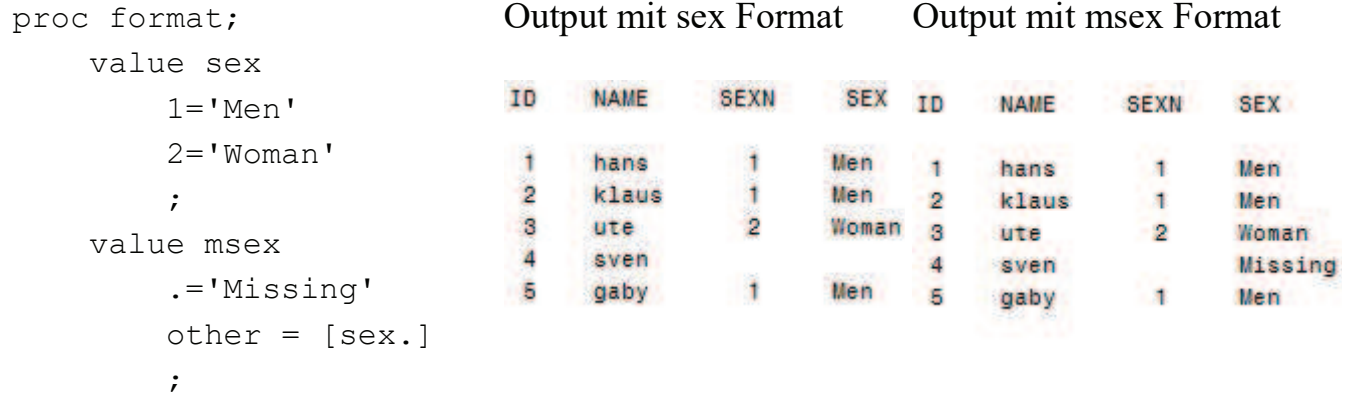

# 1.5 Gruppenbildung mit einem Format

Mit den Schlüsselwörtern low und high können alle Werte zugeordnet werden die kleiner oder grösser sind als eine bestimme Zahl.

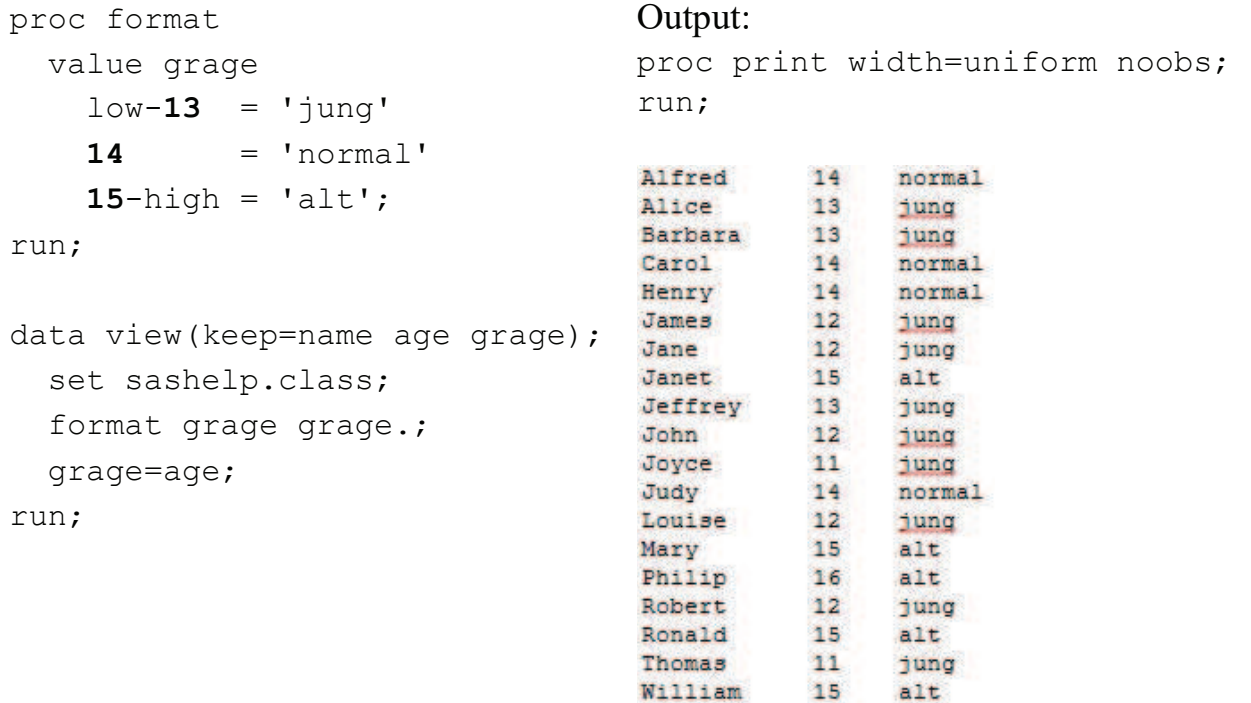

# 1.6 Vorsicht! Berechnungen mit Dezimalzahlen

Computer können nicht rechnen? Für SAS ergibt 15,6 - 14,4 nicht 1,2 sondern 1,200000000000001. Berechnung mit Dezimalzahlen können von Computern nicht korrekt verarbeitet werden. Ein Ergebnis muss gerundet werden, damit es weiterverarbeitet werden kann. Problem ist die begrenzte Möglichkeit Zahlen mit mehreren Stellen zu speichern. Ein Format verändert nur die Ausgabe nicht den Wert einer Variablen.

Input Datensatz:

```
data korb; 
   input zahl1 zahl2 subtraktion addition; 
   datalines; 
14.7 11.9 2.8 26.6 
15.4 14.4 1.0 29.8 
; 
run;
```
Kann SAS wirklich nicht rechnen? Schauen wir uns das Ergebnis genauer an und dann wird klar, dass es bei Berechnungen mit Dezimalzahlen zu unerwarteten Ergebnissen kommen kann.

```
data frucht; 
   set korb; 
   format ergebnis best32. gleich nj.; 
  ergebnis = zahl1 - zahl2;
   gleich = (ergebnis = subtraktion); 
   output; 
run;
```
#### Output:

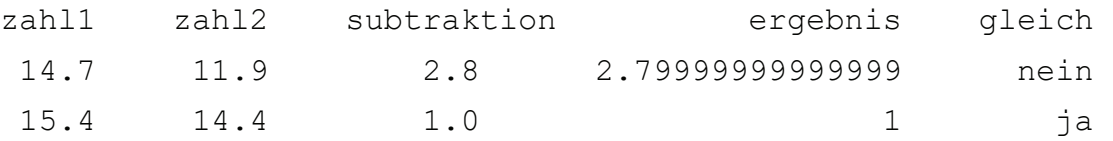

Kann ein Format das Problem beheben, nein. Ein Format verändert nur die Ausgabe nicht den Wert einer Variablen. Das Ergebnis bleibt das gleiche, 2.8 ist nicht gleich 2.8!

```
data frucht; 
   set korb; 
   format ergebnis best32. ertrag best12. gleich nj.; 
  ergebnis = zahl1 - zahl2;
   ertrag = ergebnis; 
  gleich = (ertrag = subtraktion); output; 
run;
```
### Output:

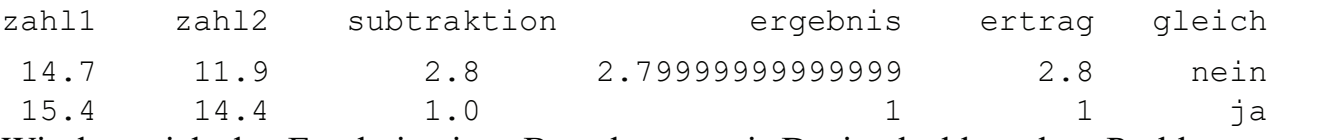

Wie kann ich das Ergebnis einer Berechnung mit Dezimalzahlen ohne Probleme vergleichen oder weiterverarbeiten? Der Wert muss gerundet werden.

```
data frucht; 
   set korb; 
   format ergebnis best32. ertrag best12. gleich nj.; 
  ergebnis = zahl1 - zahl2;extraq = round(ergebnis, 0.1);gleich = (ertrag = subtraktion); output; 
run;
```
### S. Rampersad

### Output:

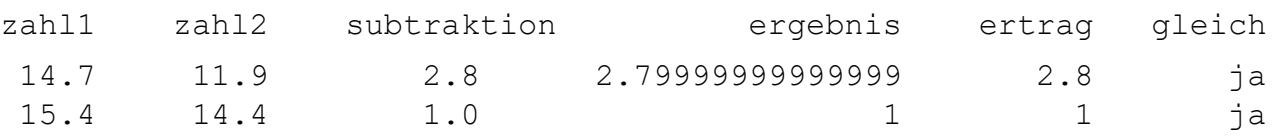

# 1.7 Format mit Informat aus einer Datei erstellen

Die Reihenfolge mit einem Format ändern. Formate können mehr als nur die Reihenfolge einer Variablen ändern. Ich möchte aber auch dazu einen kleinen Code-Auszug zu diesem Thema vorstellen. Die Variable Car soll nach Marke, PS und dann Model sortiert werden.

#### Sortieren die Variable Car alphabetisch

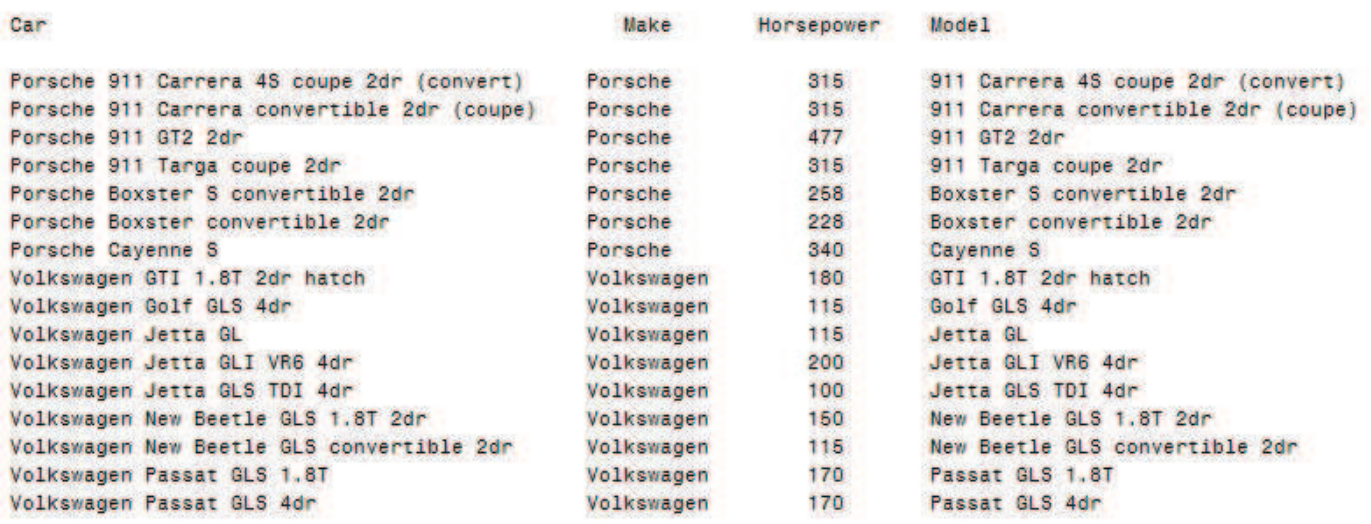

Wenn wir alles richtig machen dann werden wir später dieses Ergebnis sehen. Die Variable Car sortiert nach Marke, PS und Model!

#### Sortieren die Variable Car nach Make, Horsepower und Model

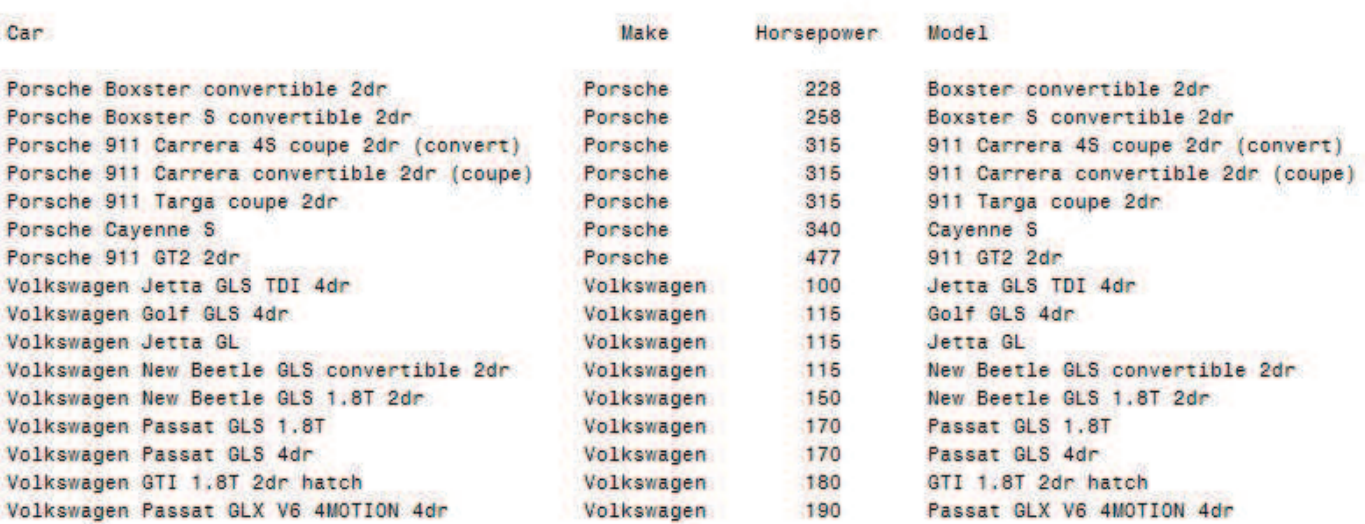

Um eine Variable nach verschieden Kriterien zu sortieren, kann es hilfreich sein, ein Format mit passendem Informat zu erstellen. Wir definieren die Länge der Variablen und wollen den Formatname vorne als erster Variable stehen haben, dann folgt ein Keep Statement.

```
data fmtout; 
    length fmtname $8 start label help $200 type $1; 
   retain fmtname 'carfmt'; 
   keep fmtname type start label startn; 
   set cars;
```
Für die richtige Sortierung definieren wir die Variable "startn".

startn =  $n$ ; /\*fuer die sortierung\*/

Jetzt erstelle wir das Format und Informat und definieren die dafür nötigen Variablen Type (numerisch oder character), Start und Label. Automatisch wird dann auch die Variable End erzeugt.

```
/*format*/ 
type = 'N';start = strip(put(n, best.));
label = strip(car);output; 
/*informat*/ 
if type eq 'N' then type='I'; 
else if type eq 'C' then type='J'; 
else abort; 
help=strip(start); 
start=strip(label); 
label=strip(help); 
output;
```
Zum Schluss müssen wir die Formate noch sortieren und als Datei speichern.

```
/*formate sortieren*/ 
proc sort data=fmtout nodupkey; 
  by fmtname type startn label; 
run; 
/*formate in katalog schreiben*/ 
proc format cntlin=fmtout; 
run;
```
Die Variable CARN erstellen wir mit dem Informat und legen dann das Format auf die Variable.

format Carn carfmt.; Carn=input(car, carfmt.);

Ein Blick auf das Format zeigt uns die Zuordnungen von Start und Label. Die Variable CARN ist jetzt nach der gewünschten Reihenfolge sortiert und kann verwendet werden.

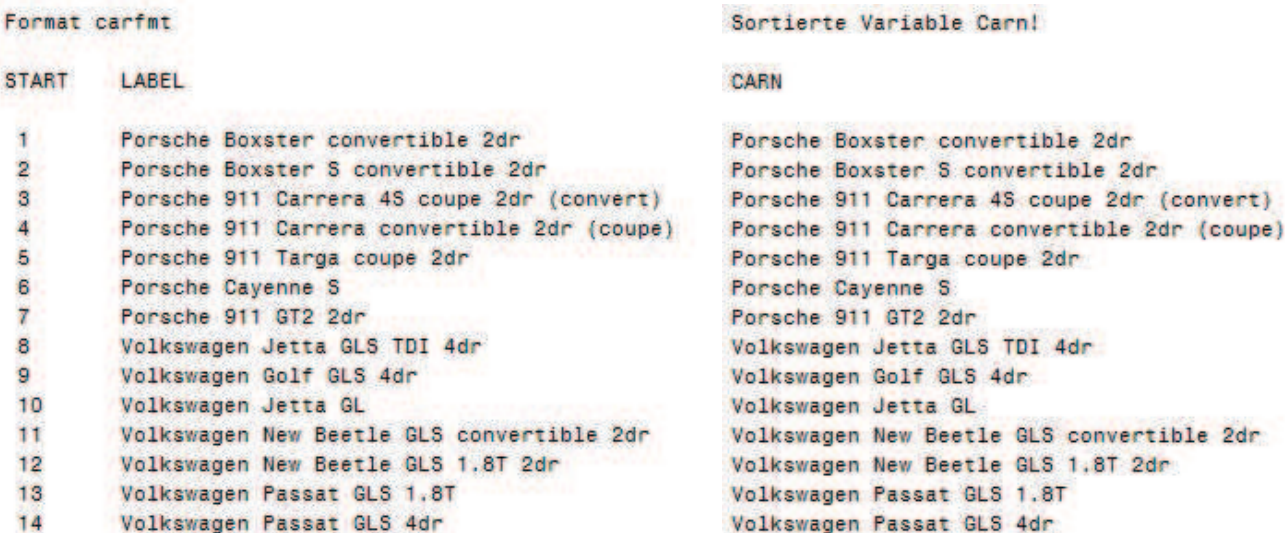